# **COMMUNICATION** ET GESTION DES MÉDIAS SOCIAUX EN CONTEXTE ASSOCIATIF

COORDINATION AUX AFFAIRES ASSOCIATIVES INTERNE@[FAECUM.QC.CA](mailto:interne@faecum.qc.ca)

Présenté à la 404<sup>e</sup> séance du conseil de la vie étudiante 6 avril 2021

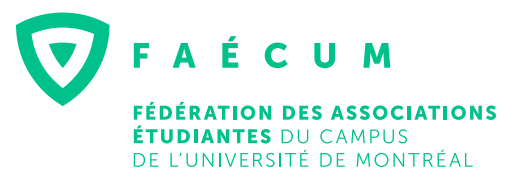

# TABLE DES MATIERES

### CHAPITRE 1

# LES BONNES PRATIQUES EN COMMUNICATION

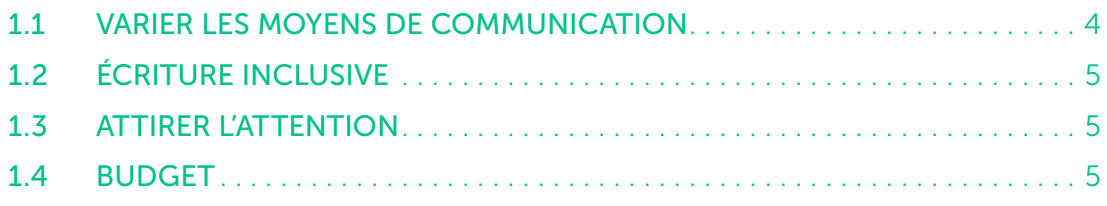

### CHAPITRE 2

### LES COMMUNICATIONS AUX MEMBRES

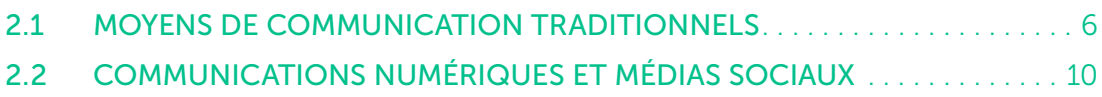

### CHAPITRE 3

# RELATIONS AVEC LES MEMBRES

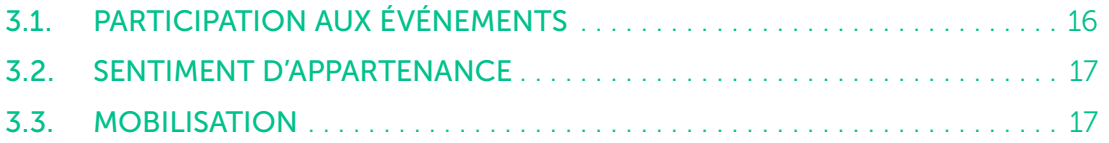

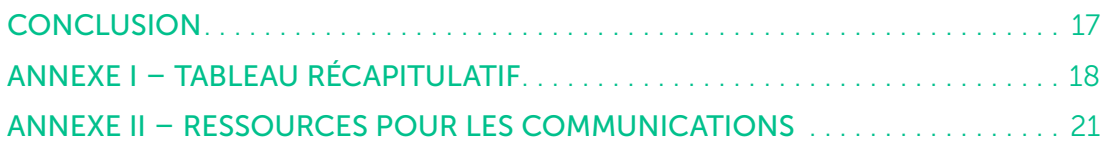

CE GUIDE A POUR OBJECTIF DE DONNER AUX PERSONNES RESPONSABLES DES COMMUNICATIONS DES ASSOCIATIONS ÉTUDIANTES DE L'UNIVERSITÉ DE MONTRÉAL UNE VUE D'ENSEMBLE DES DIVERS MOYENS DE COMMUNICATION QU'UNE ASSOCIATION ÉTUDIANTE PEUT UTILISER POUR MIEUX REJOINDRE SES MEMBRES.

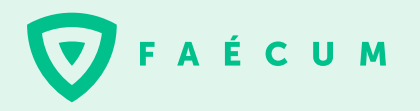

3200, rue Jean-Brillant, local B-1265 Montréal, QC, H3T 1N8

Tél. 514 343-5947 | Fax. 514 343-7690 [faecum.qc.ca](http://www.faecum.qc.ca/) [| info@faecum.qc.ca](mailto:info@faecum.qc.ca)

Depuis 1976, la Fédération des associations étudiantes du campus de l'Université de Montréal (FAÉCUM) représente, par l'intermédiaire de 85 associations étudiantes, 40 000 étudiants et étudiantes de l'Université de Montréal. Elle a pour mission la défense des droits et des intérêts de ses membres dans les sphères universitaire et sociale. Elle vise aussi, par l'entremise de ses services et de ses différentes activités socioculturelles, à améliorer le passage de la population étudiante à l'Université de Montréal. La FAÉCUM est la plus importante association étudiante de campus au Québec.

# CHAPITRE 1 LES BONNES PRATIQUES EN COMMUNICATION

Pour commencer, il importe de parler des bonnes pratiques en communication avant d'aborder les différents moyens de communication. Il est recommandé de varier les moyens de communication ainsi que d'utiliser un langage inclusif afin de rejoindre efficacement l'ensemble vos membres, mais également que vos membres se sentent représentées et représentés. Les communications donnent l'image de l'association étudiante.

# 1.1 VARIER LES MOYENS DE COMMUNICATION

À travers ce guide, plusieurs façons de communiquer avec vos membres vous seront présentées. Le but ici n'est pas que votre association étudiante utilise obligatoirement l'ensemble de ces moyens, mais plutôt de vous montrer les différents moyens de rejoindre vos membres qui s'offrent à vous et ainsi de vous aider à mieux sélectionner ceux qui correspondent à vos besoins. Par exemple, si les réseaux sociaux sont particulièrement pratiques pour partager du contenu aux membres, ce n'est pas tout le monde qui les utilise et il est donc pertinent d'utiliser des outils complémentaires. En effet, en se basant sur le sondage de notoriété<sup>1</sup> de la FAÉCUM, on constate que Facebook est le moyen le plus populaire par lequel les membres souhaitent recevoir de l'information concernant la FAÉCUM. Toutefois, chez les plus de 25 ans, les proportions diminuent ce qui signifie un besoin

de varier les moyens de communication pour mieux les rejoindre, comme en privilégiant l'affichage sur le campus ou encore des infolettres. De plus, parmi les différentes plateformes de réseaux sociaux, il vaut le coup de varier l'utilisation de celles-ci pour rejoindre différentes populations. [Ce blogue v](https://www.mediatrium.com/2020/02/10/quels-sont-les-reseaux-sociaux-les-plus-utilises-par-age/)ous renseigne sur le sujet.

Aussi, il va de soi que votre but est de créer des réflexes chez vos membres de consulter vos principaux points de communications pour s'informer des dernières nouvelles. À cet effet, il est pertinent de bien référer dans vos diverses communications, comme vos infolettres ou votre affichage, vers les moyens de communication que vous utilisez le plus souvent pour rejoindre vos membres, par exemple votre page Facebook. Vous pouvez ainsi choisir les moyens de communication que vous allez tenir plus actifs et d'autres un peu moins. L'important est que le moyen que vous choisissez comme étant la ressource la plus active pour transmettre l'information à vos membres soit bien partagé.

<sup>1.</sup> Le sondage de notoriété est un sondage mené en 2019 auprès de la communauté étudiante de l'Université de Montréal afin d'évaluer leur connaissance de la FAÉCUM et d'évaluer les moyens de communication de la FAÉCUM.

# 1.2 ÉCRITURE INCLUSIVE

L'écriture inclusive est une façon de représenter équitablement toute la diversité de genre sous une forme d'expression écrite et parlée. Dans cette perspective d'inclusion, les associations étudiantes sont encouragées à utiliser l'écriture inclusive dans la rédaction de leur documentation officielle et dans leurs communications de tous les jours. Il s'agit ici surtout de faire preuve de respect et de sensibilité à l'égard Àde vos membres. Pour en savoir plus sur la féminisation lexicale ou l'écriture épicène, vous pouvez cons[ulter le guide de l'Office québécois de la langue](https://www.google.com/url?sa=t&rct=j&q=&esrc=s&source=web&cd=&cad=rja&uact=8&ved=2ahUKEwi78bPEoPzuAhWvct8KHbJBDpYQFjABegQICBAD&url=https%3A%2F%2Fwww.oqlf.gouv.qc.ca%2Fredaction-epicene%2F20180112_formation-redaction-epicene.pdf&usg=AOvVaw3y3yuyVgDv3GroZAUUcvxc) [française \(OQLF\),](https://www.google.com/url?sa=t&rct=j&q=&esrc=s&source=web&cd=&cad=rja&uact=8&ved=2ahUKEwi78bPEoPzuAhWvct8KHbJBDpYQFjABegQICBAD&url=https%3A%2F%2Fwww.oqlf.gouv.qc.ca%2Fredaction-epicene%2F20180112_formation-redaction-epicene.pdf&usg=AOvVaw3y3yuyVgDv3GroZAUUcvxc) [le guide de l'UdeM sur l'écriture](https://francais.umontreal.ca/fileadmin/francophonie/documents/Guide_de_redaction_inclusive/UdeM_Guide-ecriture-inclusive.pdf)  [inclusive ou](https://francais.umontreal.ca/fileadmin/francophonie/documents/Guide_de_redaction_inclusive/UdeM_Guide-ecriture-inclusive.pdf) encore participer à la formation sur la rédaction épicène offerte annuellement par FAÉCUM.

# 1.3 ATTIRER L'ATTENTION

Que ce soit sur vos réseaux sociaux, lors de vos kiosques ou lors de votre tournée des classes, il importe de capter l'attention de vos membres et de susciter leur intérêt. Veillez donc à utiliser des visuels tape-à-l'œil lors de vos communications, notamment lorsqu'il s'agit de communications numériques comme les publications sur Facebook ou les courriels. Lorsqu'il s'agit des communications en personne, vous pouvez vous munir d'affiches, d'une présentation PowerPoint, de matériel promotionnel à l'effigie de l'association étudiante ou encore de cadeaux ou de collations à distribuer gratuitement. Cela permettra d'attirer vos membres et ainsi d'avoir une opportunité de leur parler.

Pour créer des visuels pour vos publications Facebook, vos événements, vos affiches, vos stories ou encore votre présentation PowerPoint, un outil gratuit et facile à utiliser est [Canva.com.](https://www.canva.com/) De plus, lorsque vous créez des visuels, assurez-vous d'utiliser vos propres images, des images libres de droits ou d'avoir l'autorisation d'utiliser les images (ceci peut impliquer une compensation financière). La plateforme Canva offre déjà des images libres de droits, mais vous pouvez aussi utiliser des banques d'images comm[e Unsplash,](https://unsplash.com/)  [Pixabay et](https://pixabay.com/fr/) [Pexels.](https://www.pexels.com/fr-fr/)

# 1.4 BUDGET

Lors de la planification du budget annuel de votre association étudiante, il peut être pertinent de prévoir un budget pour les communications. Cet argent pourra être utilisé à différentes fins, comme :

- Faire des publications ou des événements commandités (action de *booster*) sur Facebook ;
- Payer les frais d'impression pour des affiches, des tracts ou des photos ;
- Louer des kiosques auprès de la Direction des immeubles ;
- Acheter du matériel divers (cartons, papier de couleur, rubans, crayons…) pour décorer votre babillard, pour créer un calendrier ou pour tout autre affichage papier.

Si vous souhaitez avoir des pratiques écoresponsables dans vos communications, par exemple en imprimant uniquement sur du papier recyclé et avec de l'encre écologique, cela peut être plus dispendieux. Il faut donc en tenir compte lorsque vous prévoyez votre budget.

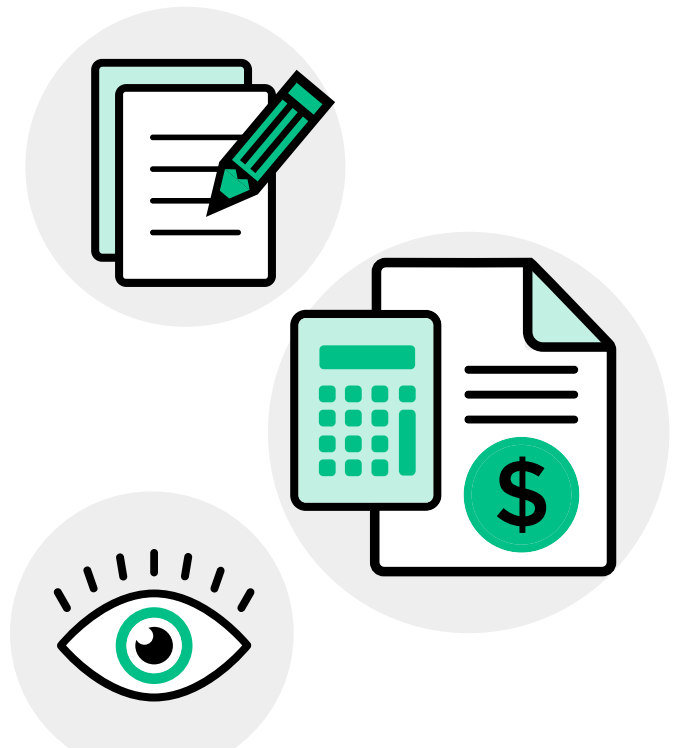

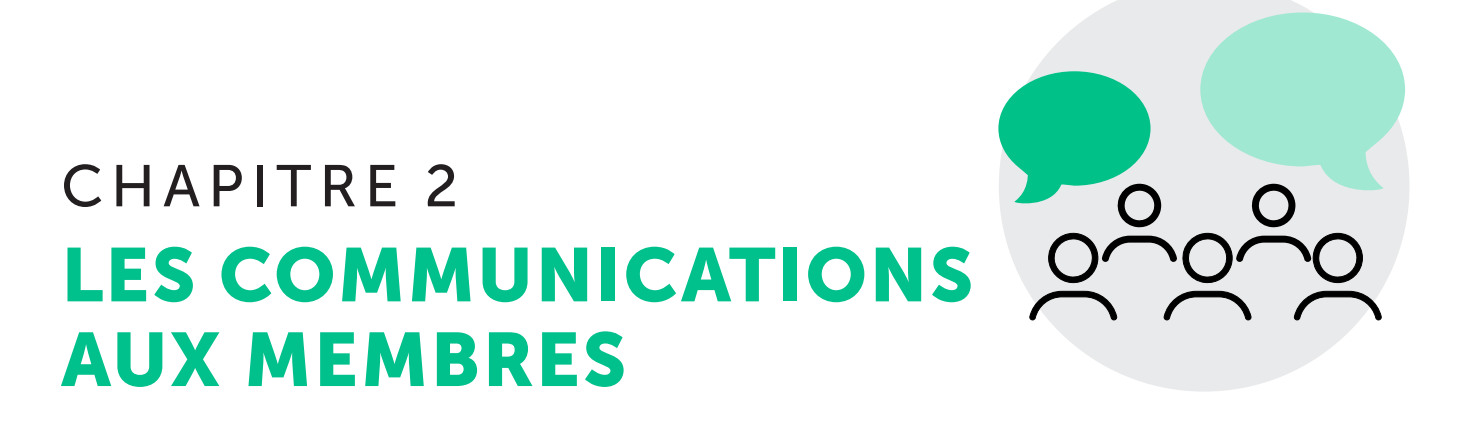

Les communications internes servent, entre autres, à faciliter le partage d'informations pertinentes aux membres, comme les activités associatives, les assemblées générales, les enjeux étudiants, les services universitaires, etc. Ultimement, une bonne communication aux membres vous permettra de les intéresser davantage à la vie associative et au travail de l'association étudiante ainsi qu'à créer un sentiment d'appartenance tout en facilitant leur participation.

# 2.1. MOYENS DE COMMUNICATION TRADITIONNELS

Les moyens de communication traditionnels comprennent les différentes façons de rejoindre vos membres à l'Université, comme l'utilisation de moyens papiers ou encore en allant à leur rencontre. Ces moyens permettent de rejoindre vos membres autrement que par les réseaux sociaux et ainsi, en ayant recours à différents moyens, d'augmenter les chances de faire connaître votre message. Ces moyens permettent aussi de rejoindre des membres qui n'utilisent pas ou peu les réseaux sociaux, ce qui aura pour incidence d'agrandir votre audience. Toutefois, il est encouragé de faire la promotion de vos réseaux sociaux et de vos événements via ces différents moyens de communication traditionnels. Il peut alors être pertinent d'utiliser des codes QR à insérer sur vos affiches, vos tracts ou encore à imprimer en plusieurs exemplaires pour les distribuer à vos membres. Ceci leur permettra de s'abonner à une page ou un événement au moment même où vous leur en parlez, en utilisant leur cellulaire pour scanner le code. Vous pouvez créer des codes QR gratuitement ave[c ce site.](https://fr.qr-code-generator.com/)

# 2.1.1 AFFICHAGE

L'affichage permet de donner une présence et de la visibilité à votre association étudiante en tout temps dans votre pavillon. Pour être efficace, votre affichage doit être fait de manière stratégique, de sorte qu'il puisse atteindre le plus de personnes possibles, tout en offrant toute l'information pertinente dans un espace restreint. Lorsqu'on parle d'affichage, il peut s'agir d'une affiche, mais l'affichage peut prendre d'autres formes. Par exemple, il peut s'agir de photos d'événements passés ou d'interfacs gagnés. Il peut aussi être de créer un calendrier géant pour inclure les dates importantes et les activités à venir. Il est aussi possible pour les associations étudiantes de diffuser de l'information via les télévisions de l'Université de Montréal placées à travers les différents pavillons. Le service UdeMTélé est géré par le Bureau des communications et des [relations publiques \(BCRP\), à qui vous devez écrire](http://www.bcrp.umontreal.ca/publicite/index.html)  si vous voulez afficher sur les télévisions de votre pavillon. Vous trouverez les informations à leur transmettre da[ns ce document.](http://www.bcrp.umontreal.ca/documents/udemtele/marche_a_suivre_04-02-19.pdf)

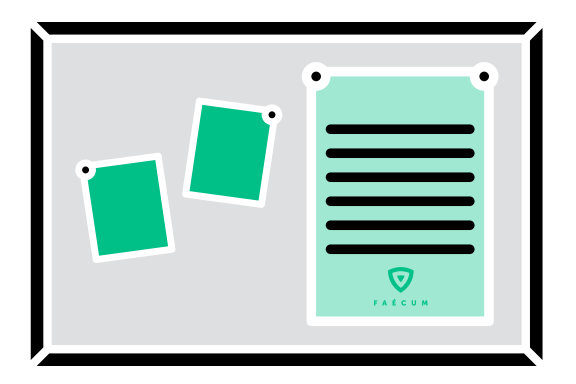

L'emplacement de votre affichage : Celui-ci doit être choisi en fonction de l'achalandage. Un affichage placé dans un couloir très passant rejoindra plus de personnes. Des endroits comme le local associatif et ses alentours sont de bons endroits pour afficher du contenu générique concernant l'association étudiante. Si toutefois vous cherchez à rejoindre des membres qui connaissent moins l'association étudiante et donc qui ne savent probablement pas où est votre local associatif, vous pouvez privilégier des lieux d'affichage plus proches de votre unité académique ou des espaces communs. Vous pouvez aussi favoriser, dans ce cas, du contenu mettant en valeur votre association étudiante pour vous permettre de rejoindre cet auditoire qui ne serait pas au courant des services et des activités qui lui sont offerts. Il est à noter que toute association étudiante accréditée, en vertu de la *Loi sur l'accréditation et le financement des associations d'élèves ou d'étudiants [et d'étudiantes]*, a le droit à un tableau d'affichage. Vous pouvez donc utiliser le babillard qui vous est attribué par l'Université pour afficher vos événements, vos services associatifs, etc. Si toutefois vous voulez afficher sur les babillards de votre unité académique, il faut lui demander l'autorisation pour les utiliser. En ce sens, si vous voulez afficher sur les babillards de l'Université de Montréal, il faut en faire la demande auprès de la Direction des immeubles (DI) de votre pavillon. Celle-ci s'occupe elle-même de l'affichage, mais les délais d'affichage par la DI peuvent varier et parfois prendre du temps. Il faut donc se prendre à l'avance. Pour en savoir plus sur les conditions de l'affichage par la DI, rendez-vous sur leur [site web.](http://www.di.umontreal.ca/communaute/affich.html)

Votre local associatif et/ou le café étudiant sont aussi de bons endroits pour faire de l'affichage. En étant un endroit sécuritaire, de détente, de travail et de discussion, ils peuvent être un point de référence important pour vos membres. Il est donc avantageux de les utiliser pour faire la promotion de vos activités, projets, enjeux et campagnes. Ici, l'imagination et l'innovation sont les meilleurs ingrédients pour un local associatif et/ou un café étudiant invitant et personnalisé à l'image de votre association étudiante. Le contenu de votre affiche : Lors de la création d'une affiche, il importe de bien disposer les informations de sorte que tous les éléments importants soient faciles à trouver en un coup d'œil. Après tout, les gens ne vont regarder vos affiches que quelques secondes. Une affiche se doit d'être épurée et de contenir seulement l'information nécessaire et suffisante à la compréhension de votre message, que ce soit pour une activité, un service ou une campagne. Par exemple, mettez la date, l'heure, l'emplacement de votre événement ainsi que le coût des billets et où se les procurer. Dans le cadre d'une campagne, assurez-vous d'avoir un slogan accrocheur et un appel à l'action. La méthode à privilégier pour organiser les informations sur votre affiche est la disposition en Z. Cette méthode de conception implique de mettre les informations importantes en haut de l'affiche, comme le titre, ensuite d'ajouter le logo ou l'image au centre et, puis, terminer avec l'heure, l'endroit et la signature de votre association dans le bas à droite. En mettant les informations à ces endroits spécifiques, cela permet de s'assurer que le lecteur ou la lectrice posera ses yeux naturellement aux bons endroits pour une compréhension optimale.

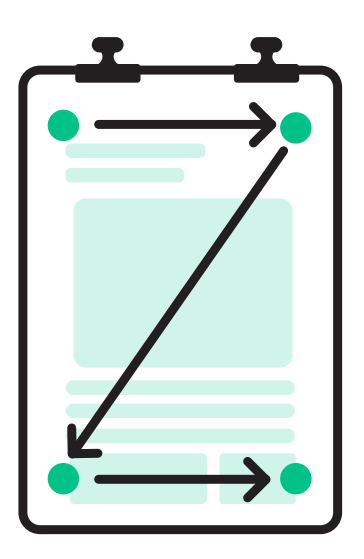

Pour imprimer des affiches à l'Université, vous pouvez aller voir l[es réseaux de comptoirs de la FAÉCUM p](http://www.faecum.qc.ca/services/comptoirs)our une impression à moindre coût ou encore l[e service](https://www.sium.umontreal.ca/index.html)  [d'impression de l'UdeM.](https://www.sium.umontreal.ca/index.html)

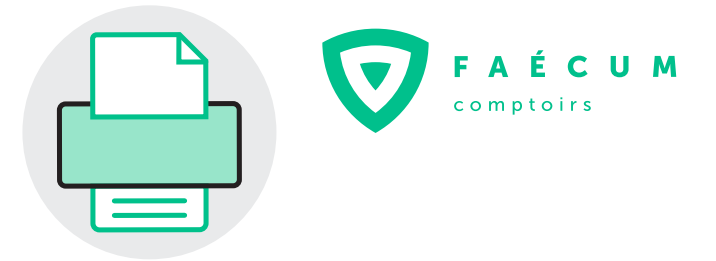

# 2.1.2 SÉANCE D'ACCUEIL

Les unités académiques organisent une séance d'accueil afin de présenter aux nouvelles étudiantes et aux nouveaux étudiants les différentes modalités de leur programme. Cet événement constitue une excellente opportunité pour les associations étudiantes d'établir un premier contact avec leurs nouveaux membres et leurs nouvelles membres, et de présenter leur mission, leurs activités et leurs services.

C'est aussi un bon moment pour parler que la FAÉCUM leur offre différents services et plusieurs activités sur les campus de l'Université de Montréal qui vont contribuer à l'expérience et au parcours universitaire. On peut penser aux activités en période de rentrée, au Carnaval d'hiver, aux services aux comptoirs de la FAÉCUM, aux enjeux estudiantins défendus par la Fédération, etc. Il est toujours possible de demander conseil à la personne à la coordination aux affaires associatives de la FAÉCUM pour connaître les informations pertinentes à transmettre lors de la séance d'accueil départementale. Vous pouvez contacter cette personne via courriel [à interne@faecum.qc.ca.](mailto:interne@faecum.qc.ca) 

Astuces : Les séances d'accueil sont parfois tenues au mois de mai, au mois d'août ou au mois de janvier. Il est important de vous informer auprès votre unité académique sur le moment de la prochaine séance et de demander à ce que votre association étudiante ait un temps de parole. Il peut être pertinent de prévoir un support visuel, des affiches ou des photos de vos derniers événements associatifs, des photos de votre local associatif ou encore votre marchandise associative (que vous pouvez d'ailleurs porter) pour présenter l'association étudiante de façon accrocheuse. Profitez de ce moment pour mettre de l'avant les coordonnées et les réseaux sociaux de l'association étudiante.

# 2.1.3 TOURNÉE DES CLASSES

Les tournées des classes vous permettent d'aller à la rencontre de vos membres directement dans leurs salles de cours, ce qui comporte plusieurs avantages. Déjà, elles permettent un échange en personne avec un grand auditoire déjà assis et prêt à vous écouter. Elles permettent aussi aux personnes qui ne connaissent pas votre exécutif d'association étudiante de mettre un visage sur les personnes qui les représentent. Cela permet de vous humaniser, mais aussi d'établir un lien de confiance avec vos membres. Elles et ils seront plus enclins à s'informer sur l'association étudiante et à participer à la vie associative en vous connaissant. À cet effet, il peut être pertinent

de faire une tournée des classes pour se présenter en début d'année, pour informer vos membres sur un enjeu en particulier ou encore pour mobiliser en vue d'une activité.

Astuces : Demandez préalablement à la personne enseignante s'il est possible de faire une présentation avant le début du cours, à la pause ou à la fin du cours. Prévoyez une présentation courte et simple pour ne pas surcharger vos membres d'informations et rappelez-leur la meilleure façon de rejoindre l'association étudiante pour poser des questions. Profitez de ce moment pour mettre de l'avant les réseaux sociaux de l'association étudiante. Demander aux différentes personnes de l'exécutif de passer les messages dans leurs cours respectifs est une façon de rejoindre plus de membres plus efficacement et de faciliter la logistique de la tournée des classes.

### 2.1.4 JOURNAL ÉTUDIANT

Les journaux étudiants sont une façon différente de rejoindre vos membres. Certains sont reliés directement à l'association, d'autres sont un organe séparé. Dans tous les cas, s'il y a un journal étudiant tenu par des personnes étudiantes ou par votre association étudiante, il peut être intéressant d'y mettre des articles sur différents enjeux, activités, informations ou services de votre association étudiante. Il peut s'agir, par exemple, d'une campagne politique, des enjeux de la prochaine assemblée générale, du calendrier des activités pour le mois qui s'en vient, etc. Dans le cas où le journal est indépendant de l'association étudiante, une rubrique pourrait être dédiée, avec l'accord des responsables du journal, à l'association étudiante. Cela permet de garantir une place à l'association pour mettre de l'avant un ou plusieurs enjeux associatifs, sans que cela aille à l'encontre de la ligne éditoriale et ainsi protéger l'indépendance du journal.

Si vous désirez mettre sur pied un journal étudiant, vous pouvez faire une demande de subvention PIÉ (projets [d'initiatives étudiantes\) de la FAÉCUM pour un petit coup](http://www.faecum.qc.ca/services/bourses-subventions-et-prix)  de pouce financier. De plus, il faut penser à publiciser le journal auprès de vos membres afin que celui-ci soit consulté. Vous pouvez donc mettre des copies près des endroits passants comme les entrées de pavillons ou encore près de micro-ondes où des présentoirs à journaux y sont déjà prévus. Prévoyez annoncer les nouvelles parutions sur vos réseaux sociaux ou encore les distribuer directement à vos membres.

### 2.1.5 TRACTAGE

Le tractage permet de rejoindre directement vos membres pour faire la promotion d'événements ou d'enjeux spécifiques à l'aide de tracts, qui sont de petites feuilles contenant les informations que vous voulez partager. Le tractage permet d'avoir une présence sur le terrain en indiquant aux personnes passantes qu'il se passe quelque chose sur le campus, par exemple une assemblée générale, une conférence, une campagne, etc.

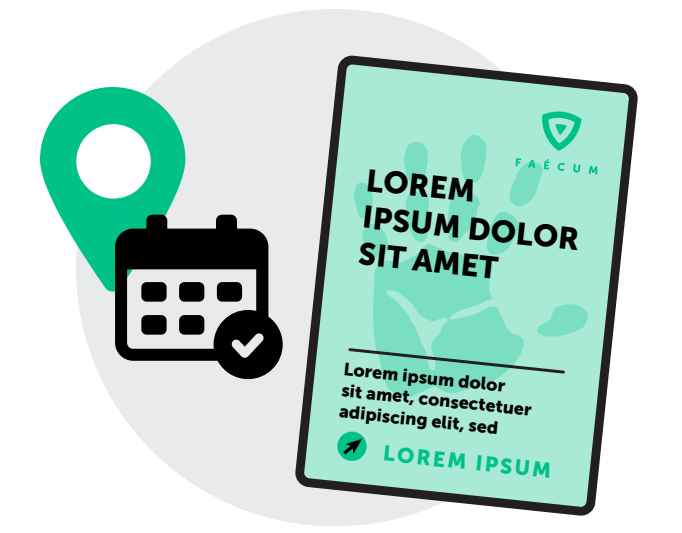

L'emplacement et le moment : Pour assurer son efficacité, il faut bien cibler les endroits et l'heure à laquelle vous allez faire du tractage, en fonction des moments d'achalandage. Ça peut être à l'entrée de votre pavillon principal 30 minutes avant le début du premier cours de la journée, à votre café étudiant ou à la cafétéria sur l'heure du dîner, aux laboratoires ou encore près de salles de classe en particulier.

Le tract : Élément central au tractage, le tract est un petit papier qui permet de donner toutes les informations pertinentes de votre événement ou de votre campagne. Il doit donc être concis pour ne pas surcharger la personne d'informations et pour l'inciter à lire le tract ; trop d'information va décourager toute personne à le lire. Ainsi, il faut s'assurer de se limiter aux informations essentielles et que ces informations fassent un appel à l'action. Les informations peuvent donc être la date, l'heure et l'endroit de votre activité, un slogan accrocheur de votre campagne, d'un visuel coloré et d'un lien vers une pétition, un site web, une page Facebook ou un compte Instagram pour que les personnes puissent obtenir plus d'informations si elles le désirent.

### 2.1.6 KIOSQUE D'INFORMATIONS

Les kiosques d'informations vous permettent d'entrer directement en contact avec vos membres. Contrairement au tractage, la durée de l'échange est plus longue, ce qui vous permet de donner beaucoup plus d'informations et de réponses à vos membres. En tant qu'association étudiante, cela vous donne l'occasion d'aller à la rencontre de vos membres pour, par exemple, mousser la vente de billets à l'un de vos événements ou encore informer vos membres sur un enjeu important. N'oubliez pas de publiciser l'heure, l'endroit et la journée de vos kiosques pour inviter vos membres à venir discuter avec vous !

L'emplacement et le moment : Il faut choisir votre emplacement de manière stratégique, soit dans un pavillon où vos membres ont des cours et à une journée que vous savez être achalandée. L'heure du dîner est un moment propice pour tenir un kiosque afin de rejoindre à la fois les personnes qui ont un cours en avant-midi et celles qui se présentent pour un cours en après-midi. Pour organiser un kiosque d'information, il faut réserver un emplacement sur le site de la direction des immeubles de l'Université de [Montréal \(DI\). Par la suite, si vous avez des demandes](http://www.di.umontreal.ca/formulaires/reservation-salles/index.html?fbclid=IwAR1gYuGAQAFeSbQAuGXrvZMEP16XrNWOwx_1XNSJTAhDCJDzsvbWKS51X2E)  logistiques, par exemple un babillard, une table ou des prises électriques, il faut faire une demande à la régie du pavillon où vous allez tenir le kiosque. Le prix de location peut varier selon ce dont vous avez besoin pour votre kiosque.

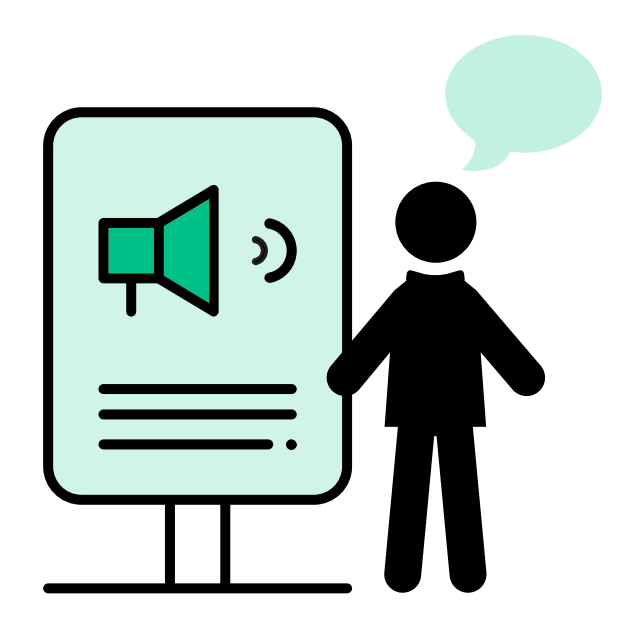

Le contenu : Il y a plusieurs moyens de rendre votre kiosque attractif. Si vous avez des affiches, des macarons, des vêtements à l'effigie de votre association étudiante, c'est un bon moyen d'attirer l'œil des personnes passant devant. De la documentation académique, des agendas FAÉCUM ou encore votre journal étudiant sont aussi de bons trucs à mettre sur la table de votre kiosque. Prévoir une tablette électronique, un ordinateur portable voire même un cellulaire peut aussi être très pratique pour montrer des événements passés ou à venir, pour partager vos réseaux sociaux et votre site web ou encore pour envoyer de l'information pertinente directement par courriel. En plus de rendre votre kiosque attractif, vous pouvez aussi le rendre interactif. Déjà, vous pouvez créer du contenu comme des quiz ou un Kahoot pour faire participer les membres qui viennent visiter votre kiosque. Sinon, vous pouvez aussi prévoir un incitatif comme de la nourriture pour inviter les personnes passantes à venir vous voir et discuter avec vous. De plus, être debout et se préparer d'avance les informations clés à donner aux personnes qui visitent votre kiosque vous permettra d'être plus invitant auprès des personnes passantes.

En périodes de rentrée, la FAÉCUM tient elle-même des kiosques d'information éphémères destinés aux membres à titre individuel afin de leur donner des renseignements sur la Fédération, ses services, ses campagnes, ses activités, ses associations étudiantes membres, etc. Il est possible pour votre association étudiante de se greffer à l'un de ces kiosques pour présenter votre vie associative, vos activités, vos services, tout en vous évitant l'organisation de votre propre kiosque. Pour ce faire, contactez la personne à la coordination aux affaires associatives à [interne@faecum.qc.ca.](mailto:interne@faecum.qc.ca)

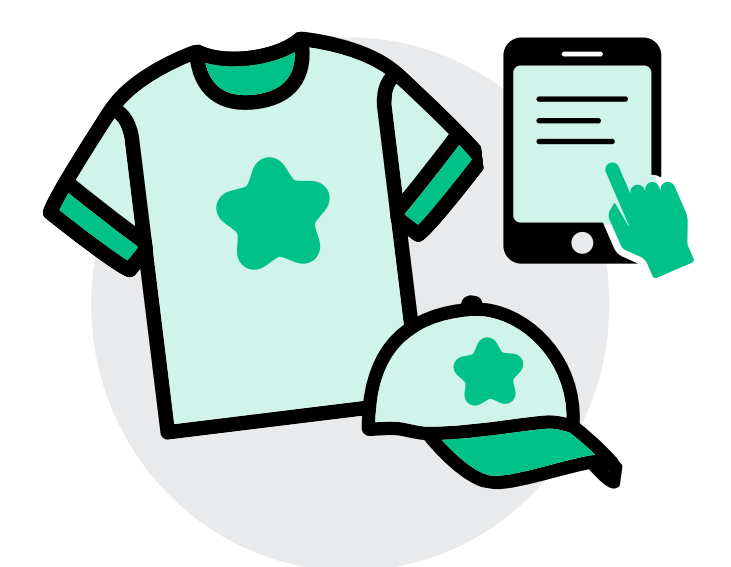

# 2.2 COMMUNICATIONS NUMÉRIQUES ET MÉDIAS SOCIAUX

Les médias sociaux sont un moyen dorénavant indispensable pour communiquer avec vos membres. L'instantanéité de ces plateformes permet de prendre contact rapidement et efficacement, ce qui vous permet ultimement d'avoir une plus grande portée auprès de votre communauté étudiante. Ceci étant dit, il y a plusieurs choses à prendre en compte en ce qui concerne les différentes plateformes médias. Les mots d'ordre à garder en tête sont ; la clarté et la concision, l'équilibre entre ne pas surcharger vos plateformes de communication et publier assez pour garder vos plateformes actives, l'invitation à la participation de vos membres et le maintien à jour vos informations. [Ce blogue vo](https://digitad.ca/le-meilleur-moment-pour-publier-medias-sociaux/)us permet d'évaluer les meilleurs moments pour publier sur vos réseaux sociaux.

# 2.2.1 COURRIEL DE MASSE ET INFOLETTRE

Le courriel de masse est un moyen de communication qui vous permet de contacter l'ensemble de vos membres en un seul clic.

Listes de distribution : La liste de distribution est une liste créée par votre unité académique sous la forme d'une adresse courriel *umontreal* qui, lorsqu'utilisée comme destinataire, permet de transférer votre courriel à tous les courriels institutionnels des étudiants et étudiantes d'un programme donné et pour une session spécifique. L'utilisation de ces listes est donc très simple et permet de rejoindre l'ensemble de vos membres en envoyant un courriel aux listes des programmes que votre association étudiante représente. Il est préférable de mettre la liste d'envoi en « Cci » de votre courriel, ce qui signifie que les destinataires de votre envoi ne pourront pas voir l'ensemble des adresses courriel compris dans la liste. Il est à noter que vous devez envoyer votre courriel avec une adresse courriel *umontreal* et ainsi, comme tout courriel transmis via un service de messagerie comme Outlook, vous n'obtiendrez pas de statistiques sur l'envoi de votre courriel, contrairement à lorsque vous avez recours à des plateformes d'envoi. Il n'est donc pas possible de comparer les statistiques d'ouvertures de vos courriels, ce qui est problématique si vous voulez en améliorer les taux d'ouverture ou vous assurez de leur lecture.

Plateformes d'envoi : Pour envoyer des infolettres ou des courriels visuellement plus attrayants à vos membres, vous pouvez aussi utiliser un site tiers spécialisé dans l'envoi de courriel de masse. Ces sites vous offrent différents modèles d'infolettres et vous permettent de les personnaliser et de les réutiliser pour l'ensemble de vos communications, les rendant ainsi professionnelles, uniformes et plaisantes à la lecture. Contrairement aux plateformes de messagerie comme Outlook, vous avez la possibilité de créer une infolettre à l'image de votre association étudiante qui saura vous différencier des autres courriels. Il existe plusieurs sites à cet effet, par exemp[le Mailchimp o](http://mailchimp.com/)[u Cyberimpact,](http://cyberimpact.com/)  qui offrent gratuitement l'utilisation de leur plateforme pour les envois de courriels jusqu'à 2 000 contacts pour le premier site et 250 pour le second. Libre à vous cependant de choisir le site qui convient le mieux à vos besoins.

Pour utiliser ces sites, il est impératif d'obtenir une liste de courriels de vos membres auprès de votre unité académique, listant chacune des adresses courriel contrairement aux listes de distribution décrites précédemment. Cette liste sera probablement transmise par le biais d'un document Excel et elle vous permettra de créer votre audience grâce aux plateformes d'envoi. Il est à noter que les associations étudiantes ont droit d'avoir accès aux courriels de leurs membres. Si votre unité académique est récalcitrante à vous transmettre ceuxci, vous pouvez contacter la coordination aux affaires académiques de premier cycle de la FAÉCUM pour qu'elle puisse vous aider à les obtenir [à acadpc@faecum.qc.ca.](mailto:acadpc@faecum.qc.ca)

Il y a plusieurs avantages à ces sites. Déjà, contrairement aux listes de distribution, vous pouvez utiliser une adresse courriel qui provient de n'importe quel domaine. Donc, si votre association étudiante utilise depuis plusieurs années un courriel Gmail, par exemple, vous pouvez l'utiliser pour l'envoi de vos infolettres. De plus, ces sites vous donnent plein d'informations et de statistiques sur vos envois. Par exemple, avec Mailchimp, vous avez accès à des statistiques d'ouvertures, ce qui vous permet de savoir le nombre de personnes ayant ouvert le courriel et le moment de consultation. Il est même possible de connaître le nombre de clics sur les liens de redirection présents dans votre courriel, comme un lien vers votre Facebook ou encore vers l'inscription à un événement. Avec ces informations, il vous est donc possible d'ajuster vos envois selon les habitudes de vos membres, notamment en modifiant l'heure d'envoi, le modèle ou le contenu de votre courriel pour favoriser son taux d'ouverture.

Il est à noter que les plateformes d'envoi comme Mailchimp doivent, en vertu de la loi antipourriel, donner l'option aux personnes qui reçoivent le courriel de se désabonner de l'infolettre. En utilisant ces plateformes,

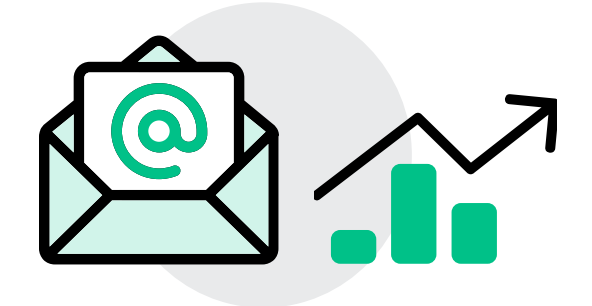

il existe aussi un risque que le courriel tombe dans les pourriels. Pour éviter cela, vous pouvez faire des tests d'envoi de votre infolettre, non seulement pour voir où elle sera dirigée, mais aussi pour voir les erreurs qui auraient pu s'y glisser. Sinon, vous pouvez aussi vérifier les liens de redirection dans le courriel afin de vous assurer qu'ils proviennent de sites de domaines authentifiés.

Le contenu : Il est intéressant d'utiliser les infolettres pour partager des informations générales à vos membres, par exemple pour les informer des prochaines activités associatives, des dates limites importantes qui s'en viennent ou encore simplement pour présenter l'association étudiante. Afin de rendre vos infolettres plus attrayantes et ainsi inciter les étudiants et les étudiantes à les lire, vous pouvez créer des thématiques, ajouter un calendrier des prochaines activités ou encore mentionner des idées de recettes, d'activités de relaxation ou d'activités physiques à faire. De plus, n'oubliez pas de rajouter des visuels, des images ou des photos pour que le tout soit esthétique et tape à l'œil. Vous pouvez aussi faire un rappel sur Facebook d'aller lire la nouvelle infolettre qui a été envoyée. Il s'agit aussi d'un outil parfait pour la redirection vers vos autres plateformes médias. N'oubliez donc pas d'y ajouter les liens vers votre site web, vos groupes, votre page Facebook, votre page Instagram, etc.

La fréquence des envois : Les infolettres sont toutefois à utiliser avec parcimonie. Vous ne voulez pas submerger vos membres de courriels, car cela peut les démotiver à les ouvrir et ainsi rendre vos envois contreproductifs. Pour éviter cela, choisissez des moments clés pour l'envoi de courriels et tenez-vous-y. Si vous avez beaucoup d'activités et d'informations à partager durant la session, il peut être intéressant de penser à un envoi de courriel mensuel ou hebdomadaire. De cette façon, vous répartissez les informations de sorte à ne pas surcharger les infolettres en elles-mêmes ni la boite courriel de vos membres. Sinon, les moments clés peuvent être à la rentrée, à la mi-session et à la fin de la session. Vous pouvez aussi choisir une journée spécifique pour envoyer votre infolettre, par exemple les premiers lundis du mois, ce qui permet de créer une habitude auprès de vos membres et ainsi d'améliorer le taux d'ouverture.

### 2.2.2 SITE WEB

Le site web est un bon outil pour permettre à vos membres de retrouver l'association étudiante facilement à l'aide d'un moteur de recherche. Vos membres n'ont donc pas besoin de faire partie d'un média social pour vous retrouver et pour trouver les informations importantes qui les concernent. Voici des suggestions de ce que pourrait contenir votre site web :

- Le nom de votre association étudiante et votre logo ;
- Une section « À propos » qui élabore sur la mission de l'association étudiante, sa composition, les membres de son conseil d'administration et de son conseil exécutif ainsi que leurs rôles et les coordonnées de l'association étudiante (courriel, Instagram, Facebook, Twitter, etc) ;
- Votre documentation officielle : procès-verbaux, règlements généraux, cahier de positions ;
- Vos événements sociopolitiques et festifs passés et futurs ;
- Vos projets et toute information académique pertinente ;
- Vos comités et les liens vers leur plateforme pour les joindre ou en faire partie ;
- Vos services ;
- Autres ressources pertinentes (FAÉCUM, SAÉ, soutien financier, aide psychosociale…).

Il est important de mettre à jour son site web chaque année ou chaque session au besoin, surtout si vous y indiquez les noms ou les photos des membres de votre conseil d'administration et conseil exécutif.

Pour créer un site web, vous pouvez utiliser différentes plateformes comm[e Wix.com,](https://fr.wix.com/) [wordpress.org](https://wordpress.org/) ou encore [squarespace.com.](https://fr.squarespace.com/)

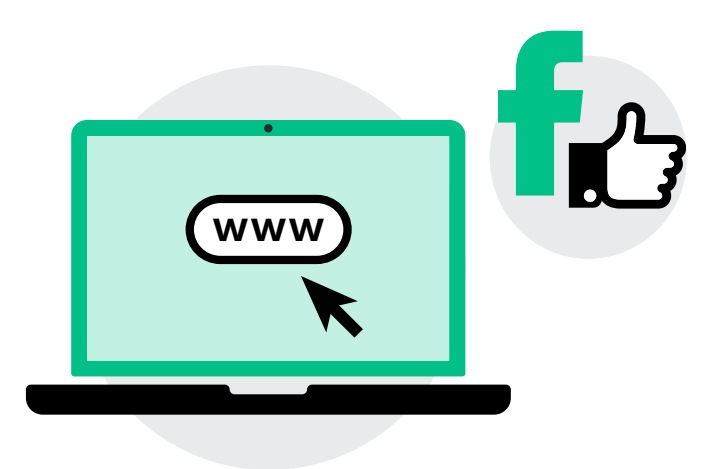

### 2.2.3 FACEBOOK

Facebook est probablement l'un des réseaux sociaux les plus utilisés et utiles pour les associations étudiantes, notamment parce qu'il est très versatile. Bien qu'il soit important de ne pas compter uniquement sur Facebook pour faire vos communications, il n'en demeure pas moins un incontournable. C'est pourquoi il est pertinent de savoir comment l'utiliser pour éviter les faux pas.

La page Facebook : La page Facebook d'une association étudiante est en quelque sorte son identité sur la plateforme et l'image que va projeter l'association au monde extérieur. Il s'agit de l'endroit où vous allez publier des informations importantes et où vos membres iront pour en apprendre plus sur leur association étudiante. Il est important de garder en tête que la page Facebook doit être facile à trouver pour vos membres, mais qu'elle le sera donc aussi pour tout le monde extérieur ce qui peut inclure le corps professoral, les futurs employeurs, les journalistes, etc. Il est donc essentiel de garder la page Facebook de l'association un lieu sécuritaire, informatif et pertinent avant tout.

Afin d'optimiser la portée de la page Facebook, il importe que vos membres puissent facilement trouver votre page. Évitez donc d'utiliser uniquement l'acronyme de l'association étudiante comme titre de votre page. Il est aussi recommandé de mettre le logo de l'association étudiante comme photo de profil et de bien remplir la section « À propos » avec les informations pertinentes pour vos membres, comme une courte description du mandat de l'association, les noms des personnes de l'exécutif, le lien vers le site web, le courriel, le numéro de local de l'association et les heures d'ouverture de celui-ci si applicable, les groupes Facebook de l'association étudiante et les autres réseaux sociaux. Il est important de garder ces informations à jour. Il peut être pertinent de créer une photo de couverture Facebook générique et spécifique à l'association étudiante ou encore de la changer pour mettre en valeur les événements que vous organisez ou un calendrier du mois. Il ne faut pas oublier que le but de la page est de communiquer avec les membres de l'association étudiante. Il faut donc s'assurer que le plus grand nombre de ces membres la suive en les invitant à aimer la page de votre association étudiante. Aussi, il est possible d'en faire la promotion en début de session en créant des publicités commanditées, si vous avez un budget alloué aux communications, afin de rejoindre le plus possible les nouveaux étudiants et les nouvelles étudiantes de votre programme. Pour d'autres trucs et astuces dans l'optimisation de votre page Facebook, vous pouvez consult[er ce blogue.](https://digitad.ca/optimiser-sa-page-facebook-entreprise/)

Les événements : La page Facebook est l'outil tout désigné pour créer des événements et en faire la promotion auprès des membres. Lorsqu'un événement est créé sur Facebook, il est pertinent de le partager sur votre page, ce qui permet de l'inscrire dans le fil d'actualité des personnes qui vous suivent. Partager l'événement en le publiant dans vos groupes Facebook et en invitant l'ensemble de vos membres directement sur l'événement permet aussi de favoriser la portée et ultimement la réussite de vos événements. De plus, créer et annoncer l'événement au moins une semaine à l'avance, idéalement deux, permet de vous donner suffisamment de temps pour mobiliser vos membres et encourager leur participation. Le fait de publier directement dans l'événement avec la page de l'association étudiante au courant de la semaine précédente permettra de faire des rappels aux personnes qui sont intéressées à y participer, notamment en leur envoyant une alerte, et ne laissera pas l'événement tomber dans l'oubli.

Un autre élément important dans la promotion d'un événement est la création d'une illustration pour celui-ci. Le site Canva.com est une bonne option pour créer des images d'événement. Il est simple à utiliser et possède déjà les formats pour les différents médias sociaux comme Facebook. Les images peuvent alors servir à faire la promotion de l'événement sur les réseaux sociaux. Vous pouvez les mettre comme photo de couverture de votre page Facebook et celle de vos groupes Facebook. Elles peuvent aussi servir à la création d'affiches pour vos babillards, ce qui rappellera à vos membres qui les consultent d'y participer ou d'acheter un billet. Une fois l'événement terminé, il peut être intéressant de publier les photos prises durant celui-ci dans l'événement Facebook ou encore dans un album sur votre page pour garder en souvenir les bons moments de votre activité. Assurez-vous cependant que toutes les photos qui sont publiées présentent votre activité sous un bel angle et sont respectueuses des personnes qui y sont présentes.

Les publications : Les publications à propos des événements organisés par l'association étudiante représentent une bonne façon de garder votre page Facebook plus active, mais vous pouvez aussi partager d'autres événements qui pourraient intéresser vos membres, comme ceux des Services aux étudiants [et aux étudiantes] (SAÉ), listés dans l[e Calendrier](https://carrefoursae.umontreal.ca/)  [de la vie étudiante, ou c](https://carrefoursae.umontreal.ca/)eux de la FAÉCUM, affichés sur [la page Facebook.](https://www.facebook.com/FAECUM) Vous pouvez aussi faire des publications sur les dossiers sur lesquels travaille votre association étudiante ou sur les dates importantes telles que les dates limites de modification de choix de cours, d'abandon de cours, de paiement des frais

de scolarité, etc. Certaines associations étudiantes publient aussi à chaque début de semaine pour résumer les activités et les dates importantes à venir ainsi que toute information devant être transmise aux membres. L'important est de maintenir votre page Facebook active. Plus elle l'est, plus il sera facile de rejoindre vos membres. Pour s'assurer de publier assez, créer un calendrier de publication pour la semaine ou pour le mois est pratique et permet d'avoir une vue d'ensemble des communications à venir. Cela vous permet de planifier les publications à un intervalle régulier et ainsi éviter d'avoir trop de publications lors d'une même journée et ne plus rien partager pendant les jours qui suivent. Par ailleurs, il est aussi possible de planifier et programmer d'avance des publications sur Facebook ce qui facilite la gestion des communications sur la plateforme. Cela est possible autant pour les publications sur les pages que les publications sur les groupes ou les événements.

Les publications commanditées : Vous pouvez faire la promotion d'un événement, d'une page Facebook ou de publication spécifique en commanditant ceuxci. L'avantage avec les publications commanditées est qu'elles permettent de garantir de la visibilité à ce que vous cherchez à promouvoir ; elles permettent d'atteindre plus de personnes et elles créent plus d'engagements et d'interactions. Il est possible de choisir de booster une publication ou un événement déjà existant, ou encore créer une nouvelle publicité, tout dépend de vos besoins ici. De plus, il est possible de restreindre l'audience et de choisir plus spécifiquement les personnes types que vous souhaitez rejoindre. En tant qu'association étudiante, il vous est donc possible de créer votre audience en choisissant des intérêts (par exemple, l'Université, la politique, le mouvement étudiant), des démographies (comme étudiant et étudiante, cycles supérieurs), des activités spécifiques ou encore des endroits précis, et ainsi permettre à la promotion de viser plus particulièrement vos membres. Pour le montant à débourser, il est possible de payer un montant maximal qui sera réparti sur plusieurs jours. Il est à noter que, pour qu'une publicité soit efficace, il est recommandé de mettre au moins 10 \$ par jour. Donc, en fonction du budget que vous avez, vous pouvez ajuster le nombre de jours de la publicité. Finalement, il peut avoir un certain délai avant que les publications commanditées soient approuvées par Facebook. Il importe donc de se prendre quelques jours à l'avance.

### Astuces pour les publications :

- Lorsque vous faites une publication, misez sur la concision et allez droit au but ;
- Ajoutez des émoticônes pour attirer l'œil sur certains concepts que vous partagez ;
- Ayez un support visuel pour accompagner votre publication pour capter l'attention de vos membres et pour démarquer votre contenu du reste de leur fil d'actualité. Une courte vidéo ou des photos de la dernière édition de votre événement peut être une bonne façon de susciter de l'engagement. Cependant, assurez-vous que la photo que vous partagez est inclusive, respectueuse et n'incite pas à la surconsommation. Si vous n'avez pas de photos ou de documents pour appuyer votre publication, un GIF peut faire l'affaire. Si vous choisissez de partager une photo ou une illustration, privilégiez les phrases courtes ou un slogan accrocheur pour ne pas la surcharger de texte ;
- Si vous parlez d'un regroupement ou d'une autre association étudiante, ou si vous interpellez des gens dans votre publication, n'hésitez pas à les identifier (@... ) pour que ceux-ci reçoivent une notification et puissent repartager à leur tour ;
- Si vous voulez partager un lien, vous pouvez utiliser [bitly.com po](https://bitly.com/)ur le raccourcir ;
- Finalement, passez votre message à Antidote<sup>2</sup>, Grammarly ou tout autre outil permettant la correction de votre texte avant de le publier. Cela peut toujours vous sauver quelques fautes d'inattention !

La nétiquette : Étant donné que les pages Facebook sont publiques, il est important de se prémunir d'une nétiquette qui permet de définir les règles de conduite en vigueur sur votre page. En écrivant ce qui n'est pas toléré, il est plus facile de renforcer le respect dans les commentaires de votre page. Cela vous donne aussi le levier de bloquer ou de supprimer les commentaires qui ne respectent pas votre nétiquette.

Les groupes Facebook : Les groupes Facebook sont utiles pour créer une communauté à distance. Ils permettent à vos membres de publier sur cette plateforme, leur permettant ainsi de créer des liens et prendre des initiatives. Une association peut décider de créer un groupe Facebook général pour l'ensemble de ses membres, des groupes différents pour chaque cohorte ou encore des groupes en fonction des cycles d'études (premier cycle et cycles supérieurs). Il est aussi possible de créer de nouveaux groupes chaque année, ou bien de garder le même d'année en année.

Cela dépend de votre réalité associative. Il est important de veiller à garder ces groupes actifs, et donc, plus il y a de groupes, plus cela représente de travail. Les groupes sont généralement privés, il peut alors être intéressant de mettre des questions obligatoires pour les personnes souhaitant rejoindre vos groupes afin de savoir si cellesci sont bien membres de votre association étudiante. Ces questions peuvent être de demander le nom complet de la personne, son programme d'études, son cycle d'études, etc. Pour les instaurer, il faut se rendre dans les outils d'administration du groupe, puis cliquer sur « questionnaire d'adhésion » et cliquer sur « créer ». Dans la section « questionnaire d'adhésion », il y a aussi l'option de créer des règles pour le groupe qui seront partagées aux nouvelles adhésions. Il s'agit d'une bonne occasion pour partager votre nétiquette.

Il est également possible de créer des événements au sein de groupes Facebook, si vous désirez que ceux-ci soient exclusifs à ce groupe de personnes. Une fois l'événement créé, il n'est toutefois pas possible de le partager sur votre page lorsque votre groupe est privé.

Les statistiques : Ce qui est intéressant avec Facebook, que ce soit pour votre page, vos événements, vos publications (commanditées ou non) ou vos groupes Facebook, c'est qu'il y a des statistiques de consultation. Ces statistiques vous permettent de mieux connaître les habitudes de vos membres sur la plateforme, par exemple à quelle heure ils et elles sont plus actifs et actives, quels sont les meilleurs moments pour publier dans la semaine, quel genre de publication intéresse vos membres, etc. Il est à noter que les statistiques de consultation peuvent varier pour la page et pour les groupes. D'ailleurs, Facebook a créé une application gratuite qui s'appelle Suite Business, vous permettant de faire un meilleur suivi des statistiques de publications pour votre page Facebook et Instagram. D'ailleurs, il est préférable de synchroniser la page Facebook de l'association avec son compte Instagram. Pour le faire à partir d'Instagram, il faut aller sur le profil du compte, cliquer sur « modifier le profil », puis cliquer sur « Page » situé en dessous de « informations du profil » et finalement cliquer sur « se connecter à une page existante ».

# 2.2.4 INSTAGRAM

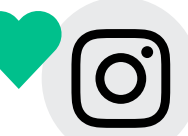

Instagram est un autre média social qu'on peut considérer comme incontournable pour rejoindre ses membres. Affilié à Facebook, Instagram se consacre plutôt au partage d'images. Pour une association étudiante, Instagram permet d'entretenir avec ses membres un lien plus humain.

<sup>2.</sup> Le logiciel Antidote est payant, mais il est disponible gratuitement sur les ordinateurs des bibliothèques de l'UdeM ou encore à distance ici : [https://bib.umontreal.ca/coronavirus/connexion-distance-logiciels.](https://bib.umontreal.ca/coronavirus/connexion-distance-logiciels)

Le compte : En tant qu'association étudiante et pour rejoindre le plus de membres possible avec Instagram, il est plus avantageux de mettre votre compte en mode professionnel. Cela permet d'obtenir des statistiques de publications ainsi que de créer des publications commanditées. De cette façon, il est aussi possible de mettre un site web dans votre bio, ainsi qu'une adresse physique. Si vous avez plusieurs lien web à partager, il est possible de vous créer un compt[e linktree ou](https://linktr.ee/) [Taplink qu](https://taplink.at/)i vous permettra d'organiser vos liens pour référer vos membres à vos autres médias sociaux et à vos différents événements. N'oubliez pas de mettre le nom complet de votre association étudiante sur la page et d'écrire une petite biographie pour les personnes qui ne vous connaîtraient pas !

Les publications : Évidemment, pour publier sur Instagram, il importe d'avoir du contenu en image. Pour une association étudiante, il peut être pertinent de partager les photos des membres de son exécutif pour se présenter. La publication peut être complémentée d'une description sur la personne et de *fun facts* qui permettent de rendre l'exécutif plus accessible et ainsi inciter vos membres à vous contacter. Ensuite, publier des photos après chaque événement permet aussi de les garder en souvenir et de créer un engouement pour les prochains événements que vous allez organiser. Vous pouvez aussi partager du contenu sur des enjeux importants pour l'association. Instagram est un bon endroit pour vulgariser des enjeux à l'aide d'images qui peuvent par la suite être repartagées en *story*. Finalement, vous pouvez aussi faire des parallèles entre votre compte Instagram et votre page Facebook en partageant le même contenu, comme un événement ou des calendriers hebdomadaires d'activités. Pour connaître comment inciter plus d'engagements auprès de vos membres sur vos publications, aller visiter [ce blogue](https://digitad.ca/algorithme-instagram-9-astuces-pour-generer-plus-dengagement-3/) qui donne quelques trucs et astuces pour Instagram.

Les *stories* : Les *stories* sont une bonne façon de faire des rappels pour des activités ou des dates limites qui arrivent dans les prochaines 24h. Il s'agit aussi d'une façon de garder le compte Instagram associatif actif. Les *stories* sont un bon moyen de capturer l'envers du décor d'un événement ou de rappeler aux gens l'heure et l'endroit de celui-ci. De plus, il est plus facile de repartager du contenu fait par vos membres dans vos *stories* ce qui contribue à augmenter l'engagement auprès de votre compte et permet de vous faire connaître par d'autres membres. Votre but est encore une fois de rejoindre le plus de vos membres possibles. Finalement, vous pouvez aussi immortaliser vos *stories* que vous trouvez pertinentes en les mettant « À la une » sur votre profil, ce qui permet à vos abonnées et abonnés de les voir n'importe quand.

Pour créer des *stories* « À la une », il suffit de vous rendre sur votre compte Instagram, cliquer sur le  $\leftarrow +\infty$ en dessous de votre description.

Important : Il peut être intéressant, lors de certains événements, d'inviter vos membres à prendre des photos et à y identifier l'association étudiante pour que vous puissiez les repartager. Cependant, il est très important que ces événements respectent les règles établies par l'Université de Montréal, donc que le contenu que vous partagez n'incite pas à la consommation d'alcool, soit respectueux de tous et de toutes, etc. N'oubliez pas que votre contenu est public et peut donc être vu autant par les médias que par l'administration de l'Université. Choisissez bien les événements et le contenu que vous diffusez sur les réseaux sociaux.

La constance : Après tous les efforts déployés pour rendre vos pages Facebook et Instagram et vos groupes Facebook plus actifs, engageants et pertinents, il va sans dire qu'il est aussi important de conserver ces mêmes plateformes le plus longtemps possible. Créer une nouvelle page Facebook toutes les années limite votre capacité à engager vos membres à long terme. Pour éviter cela, il est important que vous ayez un système qui vous permette de faire la passation des mots de passe entre les exécutifs d'année en année. Que ce soit grâce à un Google Drive, un Microsoft Teams ou autre, il est primordial que la prochaine personne qui occupe des communications soit en mesure de reprendre là où vous avez laissé vos plateformes. Sinon, votre investissement de temps n'en vaudra pas la chandelle.

### 2.2.5 AUTRES

Étant donné que les modes de communication et les réseaux sociaux les plus populaires changent avec les années, il est important de rester à l'affût des nouvelles modes. En effet, il se pourrait que les réseaux sociaux les plus efficaces pour rejoindre vos membres changent selon les cohortes. C'est pourquoi il ne faut pas avoir peur d'adapter ses communications selon les besoins et les préférences de vos membres. Les médias tels Twitter, LinkedIn, Snapchat, Tiktok pourraient s'avérer plus ou moins populaires avec les années, et donc, il sera important de voir comment adapter votre contenu à ces plateformes. Sinon, LinkedIn peut être intéressant pour les associations étudiantes pour garder contact avec les anciens membres et les anciennes membres, et ainsi favoriser le dialogue et l'insertion professionnelle.

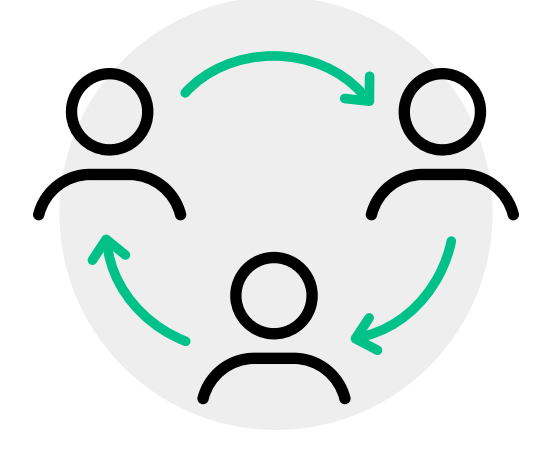

# CHAPITRE 3 RELATIONS AVEC LES MEMBRES

Bien qu'il soit important d'avoir des moyens de communication fluides pour contacter vos membres, il est tout aussi important pour l'exécutif de connaître personnellement les personnes qu'il représente. D'un côté, connaître vos membres vous permet de mieux les représenter et ainsi prendre des décisions plus éclairées en tant qu'association étudiante. Cela permet aussi de savoir comment mieux les rejoindre, notamment en connaissant davantage leurs besoins, leurs intérêts et leurs habitudes. D'un autre côté, lorsque vos membres vous connaissent davantage, vous êtes alors plus accessibles pour répondre à leurs questions et vous rendez par conséquent l'association étudiante elle-même plus accessible. Cela permet de concrétiser ce que fait l'association étudiante et de mettre un visage sur les différents postes qui permettent l'avancement de la condition étudiante. Finalement, en témoignant de votre engagement dans l'association étudiante, vous encouragez aussi les membres de votre entourage à s'impliquer à leur tour, et ce, dans l'exécutif, mais aussi dans les différents événements et dans les activités de mobilisation de l'association.

# 3.1. PARTICIPATION AUX ÉVÉNEMENTS

En tant qu'exécutif, la façon par excellence d'aller à la rencontre de vos membres, autres que lors de vos cours, est de participer aux événements que vous organisez. Il s'agit du moment où vous pouvez discuter avec vos membres dans un contexte qui n'est pas académique ou qui n'est pas politique. Il est possible pour l'exécutif de se prémunir de signes distinctifs comme un *nametag* pour s'identifier durant les événements ou encore porter des macarons qui représentent les valeurs de l'association étudiante comme Sans oui, c'est non !. Cela permettra aux personnes participantes de reconnaître facilement leur exécutif.

Finalement, en cherchant à aller à la rencontre de vos membres, il est possible de limiter une certaine représentation de « clique » de l'association étudiante auprès des membres. S'assurer de réduire cette impression de « clique » renforce le caractère inclusif de l'association étudiante, permet une meilleure participation aux activités associatives et incite plus de personnes à s'impliquer, notamment en se présentant à un poste aux prochaines élections.

# 3.2. SENTIMENT D'APPARTENANCE

Le sentiment d'appartenance est important au sein d'une association étudiante et dans le cursus universitaire. Plus vos membres sentent faire partie de la communauté associative, plus ils et elles vont s'impliquer dans vos activités, dans vos campagnes et, en général, vont s'intéresser à ce que vous faites. Les événements diversifiés et inclusifs sont un excellent moyen d'entretenir ce sentiment d'appartenance. Les groupes Facebook et le compte Instagram permettent de leur côté de créer une communauté à distance grâce au partage de contenu intéressant pour vos membres, de photos souvenirs d'un événement ou d'un vécu commun, ou du contenu interactif avec des questions ouvertes, des sondages ou des concours. La vente de marchandise à l'effigie de votre association étudiante comme des cotons ouatés ou autres vêtements permet aussi d'entretenir ce sentiment d'appartenance.

En terminant, le local associatif et/ou le café étudiant sont aussi de bons moyens de créer un sentiment d'appartenance auprès de vos membres. Les 5@7, les dîners et les pauses entre deux cours dans le local ou le café étudiant sont des occasions en or pour apprendre à connaître vos membres et pour les inviter à s'investir dans le monde associatif. Favoriser donc la présence de vos membres à ces endroits en y faisant la vente de billets pour l'un de vos événements, en offrant des collations santé en fin de session ou bien en offrant du café chaud lors de pauses. Si vous désirez pouvoir améliorer votre local associatif ou votre café, mais que n'avez pas les moyens monétaires pour le faire, il est possible de faire une demande de subvention auprès du [Fond d'amélioration de la vie étudiante \(FAVE\).](http://www.faecum.qc.ca/services/bourses-subventions-et-prix)

# 3.3. MOBILISATION

Mobiliser vos membres n'est pas toujours facile. Toutefois, si vous entretenez un lien privilégié avec vos membres en personne ou encore grâce à vos différents moyens de communication, il vous sera plus facile de les intéresser à participer à vos assemblées générales et à vos activités, ou encore à s'impliquer dans l'exécutif. C'est finalement le but ultime de votre travail

en tant que responsable des communications ; que vos messages et votre travail soient connus de tous et de toutes et qu'ils inspirent vos membres à participer à vos activités, à s'impliquer dans la politique étudiante et à utiliser les services qui leur sont offerts pour faciliter leur passage à l'Université.

# **CONCLUSION**

Voici donc les différents moyens de communication que vous pouvez utiliser pour vous aider à bien communiquer avec vos membres. Bien sûr, il s'agit ici d'un résumé de ce qui existe, mais il n'est pas toujours nécessaire d'utiliser l'ensemble de ces moyens. L'important est de trouver la formule qui fonctionne le mieux pour vos besoins. Au final, l'objectif est de transmettre la bonne information aux bonnes personnes au bon moment. Pour ce faire, il est important de savoir naviguer au travers des

différentes plateformes, en fonction des habitudes de vos membres, et de connaître le contenu qui les intéresse. C'est d'ailleurs pourquoi il est aussi important de rester à jour sur l'évolution des moyens de communication et d'être en mesure de s'adapter aux besoins de vos membres. Finalement, si vous avez des questions sur l'opérationnalisation de vos moyens de communication ou des commentaires, la coordination aux affaires associatives est là pour vous aider et y répondre en écrivant [à interne@faecum.qc.ca.](mailto:interne@faecum.qc.ca)

# ANNEXE I – TABLEAU RÉCAPITULATIF

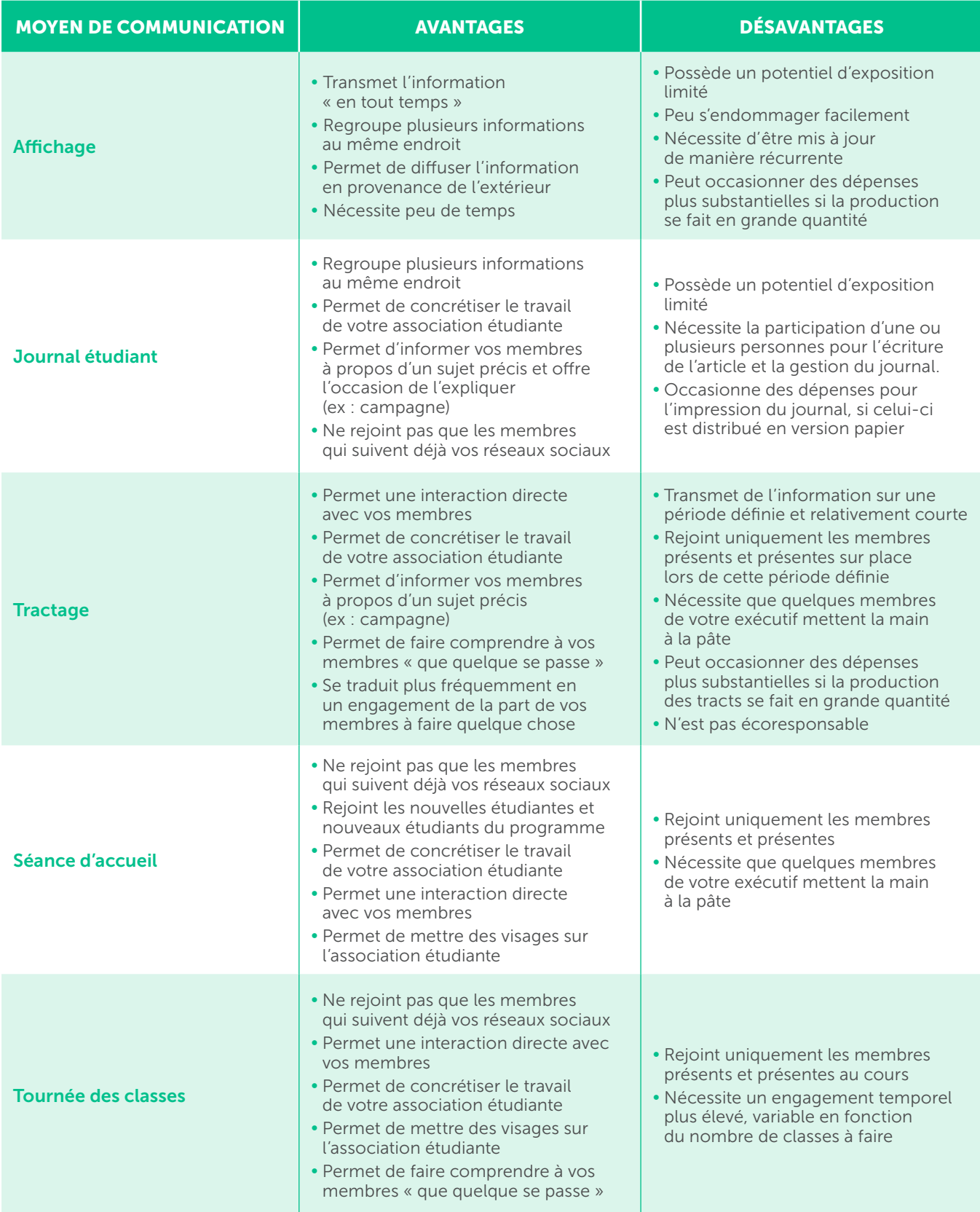

# ANNEXE I – TABLEAU RÉCAPITULATIF (SUITE)

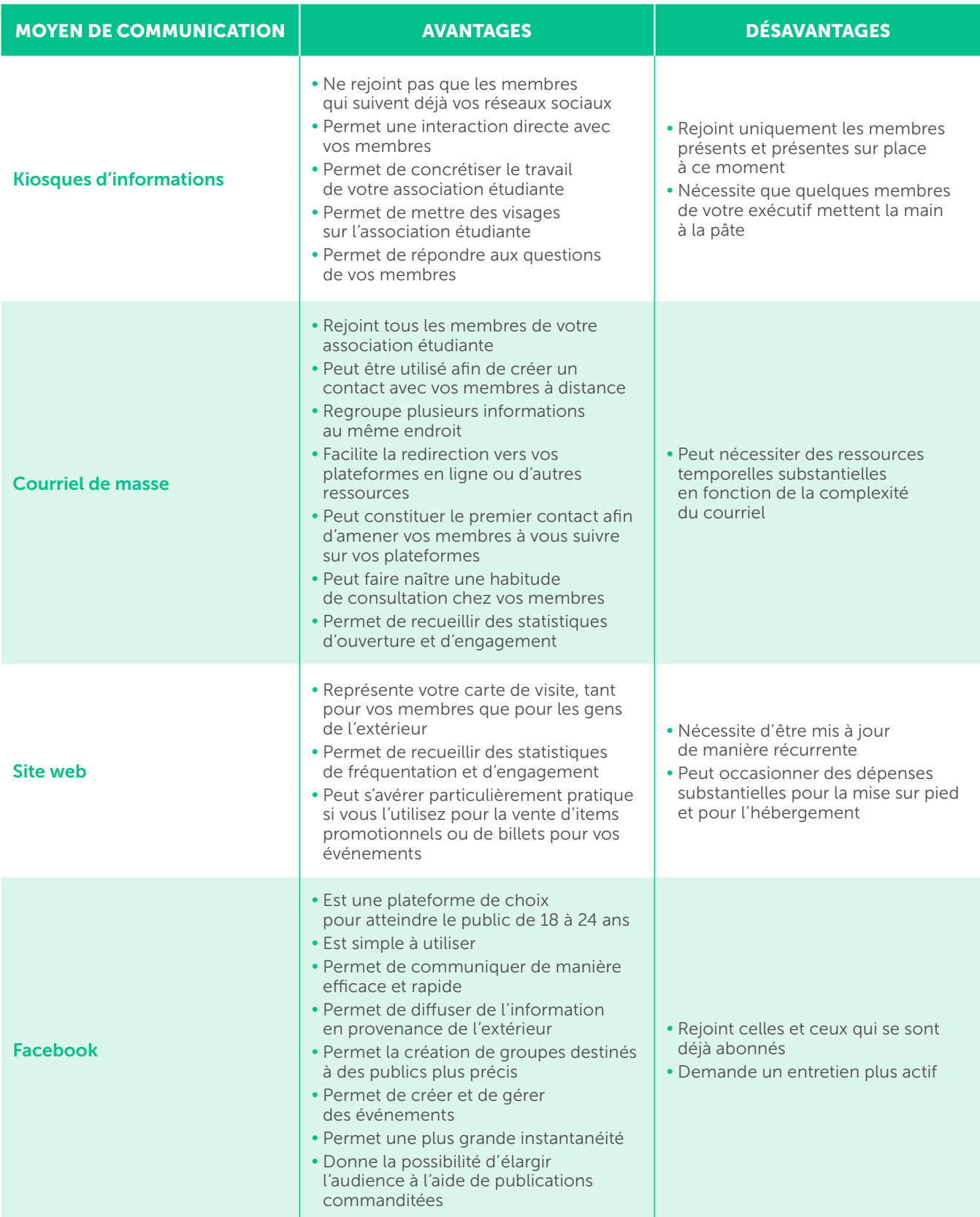

# ANNEXE I – TABLEAU RÉCAPITULATIF (SUITE)

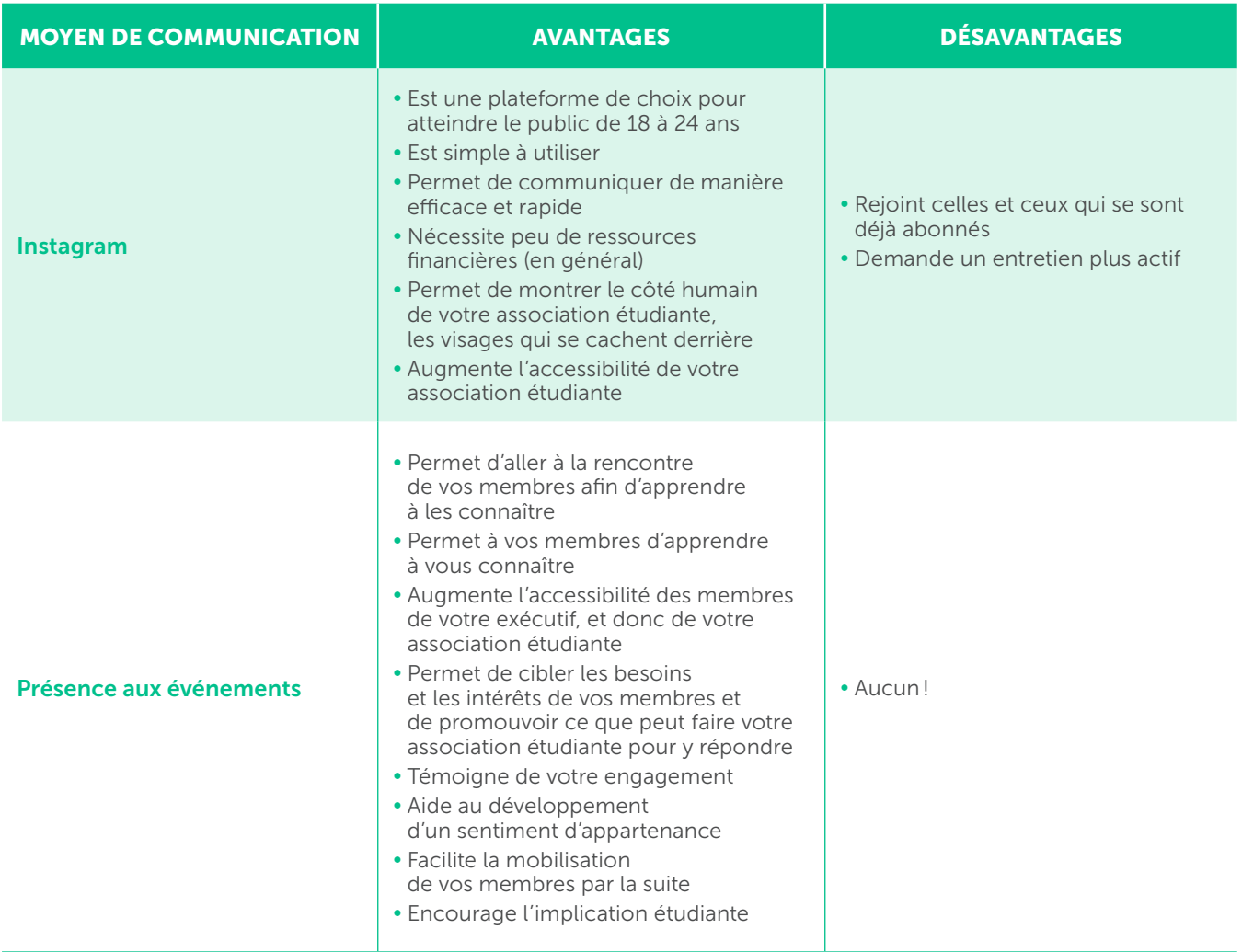

# ANNEXE II – RESSOURCES POUR LES COMMUNICATIONS

### RÉFÉRENCES À CONSULTER

#### Affichage à l'Université de Montréal (Direction des immeubles) :

<http://www.di.umontreal.ca/communaute/affich.html>

### Écriture épicène :

- [Guide de l'Office québécois de la langue française](https://www.google.com/url?sa=t&rct=j&q=&esrc=s&source=web&cd=&cad=rja&uact=8&ved=2ahUKEwi78bPEoPzuAhWvct8KHbJBDpYQFjABegQICBAD&url=https%3A%2F%2Fwww.oqlf.gouv.qc.ca%2Fredaction-epicene%2F20180112_formation-redaction-epicene.pdf&usg=AOvVaw3y3yuyVgDv3GroZAUUcvxc) (OQLF)
- [Guide de l'Université de Montréal sur l'écriture](https://francais.umontreal.ca/fileadmin/francophonie/documents/Guide_de_redaction_inclusive/UdeM_Guide-ecriture-inclusive.pdf) inclusive

#### Impression :

- [Comptoirs de la FAÉCUM](http://www.faecum.qc.ca/services/comptoirs)
- [Service d'impression de l'UdeM](https://www.sium.umontreal.ca/index.html)

### APPLICATIONS ET SITES UTILES

### Blogue sur les réseaux sociaux :

- [Algorithme Instagram : 9 astuces pour générer](https://digitad.ca/algorithme-instagram-9-astuces-pour-generer-plus-dengagement-3/) plus d'engagement
- [Comment optimiser sa page Facebook entreprise](https://digitad.ca/optimiser-sa-page-facebook-entreprise/) en 9 étapes
- [Quand publier sur vos médias sociaux en 2021 ?](https://digitad.ca/le-meilleur-moment-pour-publier-medias-sociaux/)
- [Quels sont les réseaux sociaux les plus utilisés par âge ?](https://www.mediatrium.com/2020/02/10/quels-sont-les-reseaux-sociaux-les-plus-utilises-par-age/)

### Conception de site web :

- [www.wix.com](http://www.wix.com/)
- [www.wordpress.com](http://www.wordpress.com/)
- [www.squarespace.com](http://www.squarespace.com/)

#### Images libres de droits :

- [Pexels](https://www.pexels.com/fr-fr/)
- [Pixabay](https://pixabay.com/fr/)
- [Unsplash](https://unsplash.com/)

### Outils généraux :

- Conception de visue[ls : www.canva.com](http://www.canva.com/)
- Raccourcir un lien hypertex[te : www.bitly.com](http://www.bitly.com/)

### Plateforme d'infolettre :

- [www.mailchimp.com](http://www.mailchimp.com/)
- [www.cyberimpact.com](http://www.cyberimpact.com/)

### Pour des idées de publications ou pour connaître les informations pertinentes à transmettre :

- [Groupe « Les Comm's de l'UdeM »](https://www.facebook.com/groups/1869619276487876)
- [Page Facebook de la FAÉCUM](https://www.facebook.com/FAECUM)
- [Site web de la FAÉCUM](http://www.faecum.qc.ca/)
- [Calendrier de la vie étudiante des SAÉ](https://carrefoursae.umontreal.ca/)
- [Calendrier universitaire](https://registraire.umontreal.ca/dates-importantes/calendriers-universitaires/)
- L'infolettre « le Porte-voix » destinée aux responsables des communications des associations  $é$ tudiantes $3$

### Fonds et bourses pertinents pour les associations étudiantes

- [Projets d'initiatives étudiantes \(PIÉ\)](http://www.faecum.qc.ca/services/bourses-subventions-et-prix)
- [Fonds d'amélioration de la vie étudiante \(FAVE\)](http://www.faecum.qc.ca/services/bourses-subventions-et-prix)

#### Pour Instagram :

- Lien personnalisable pour les biographies : [www.linktree.com](http://www.linktree.com/) et [www.taplink.com](http://www.taplink.com/)
- Création de *Stories* dynamiques : Mojo (application mobile)
- Repartage de publications d'un autre compte Instagram : Repost (application mobile)

#### Pour vérifier la qualité du français écrit :

- Antidote (disponible gratuitement sur les postes de travail des bibliothèques de l'Université [et accessible à distance\)](https://bib.umontreal.ca/coronavirus/connexion-distance-logiciels)
- [usito.usherbrooke.ca](https://usito.usherbrooke.ca/)
- [www.grammarly.com](http://www.grammarly.com/)

### Sondage :

- Survey Monkey
- Google formulaire

#### Traduction de texte :

[www.deepl.com/fr/translator](http://www.deepl.com/fr/translator) 

<sup>3.</sup> Si vous ne recevez pas l'infolettre, envoyez un courriel à la coordination aux affaires associatives [à interne@faecum.qc.ca](mailto:interne@faecum.qc.ca) pour vous y inscrire.

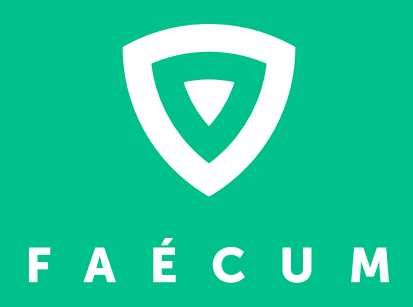

[FAECUM.QC.CA](http://www.faecum.qc.ca/)